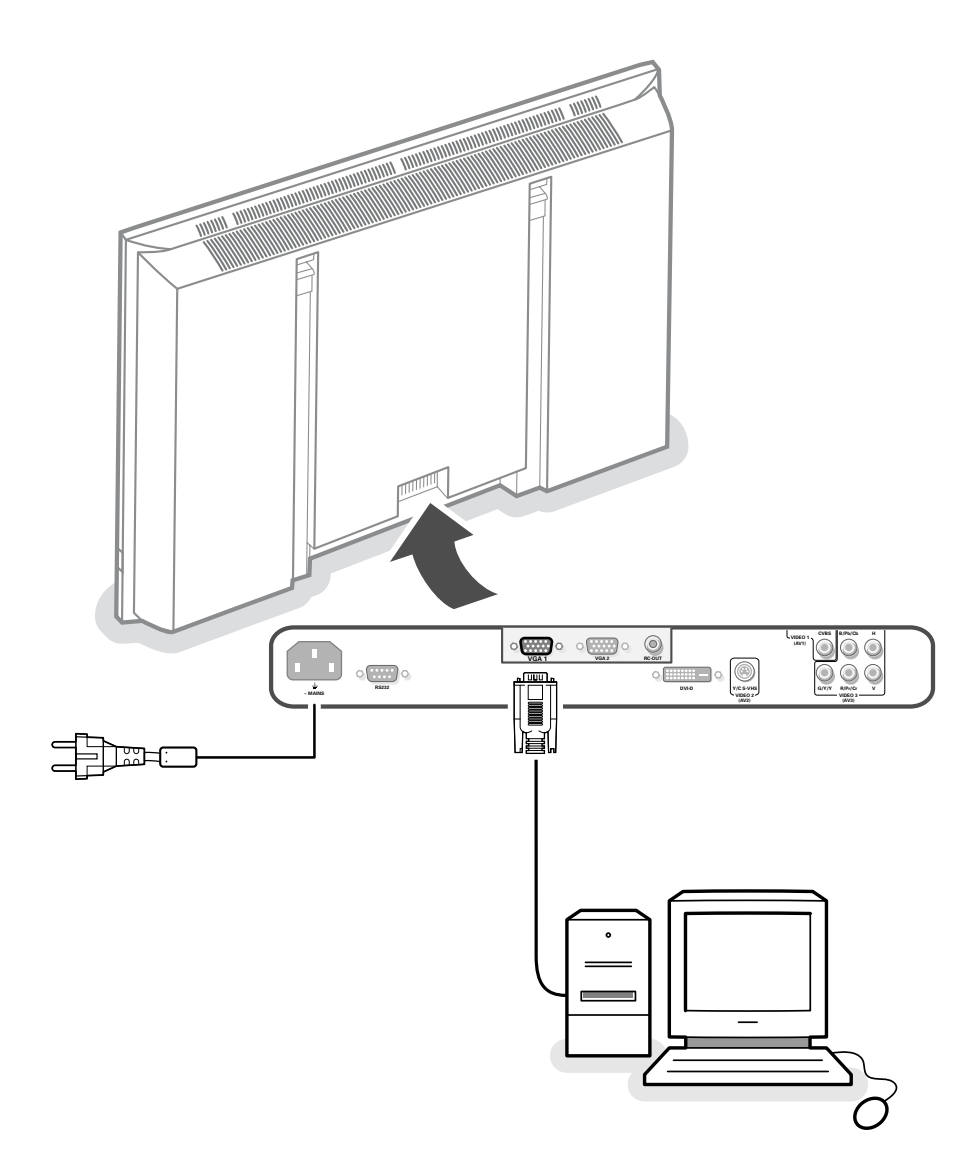

# **Your International Philips First Choice Warranty**

## **English - GB**

### Just a phone call away

Philips' customer help desks are located worldwide.You can contact Philips Monday – Friday from 08.00 – 20.00 hrs Central European Time (CET) and on Saturdays and Sundays from 10.00 to 18.00 hrs CET.

## **Deutsch - DE-CH-BE**

#### Nur einen Anruf entfernt

Philips verfügt über Hilfstellen für den Kunden in der ganzen Welt. Sie können Philips anrufen Montags bis Freitags von 8 Uhr bis 20 Uhr zentraleuropäischer Zeit (CET) und Sonnabends und Sontags zwischen 10 Uhr und 18 Uhr (CET).

## **Français - FR-BE-CH-LU**

#### Juste un coup de telephone

Les services de consommateurs Philips sont situés partout dans le monde.Vous pouvez contacter Philips, du lundi au vendredi de 8 heures à 20 heures et le samedi et le dimanche de 10 heures à 18 heures en utilisant les numéros vert ci-dessous.

## **Nederlands - BE-NL**

#### Een telefoontje is voldoende

De Philips service desk is bereikbaar van over de gehele wereld. U kunt contact opnemen met Philips van maandag t/m vrijdag van 8.00 – 20.00 u (Mid-europese tijd) en op zaterdag en zondag van 10.00 tot 18.00 uur door een van de onderstaande telefoonnummers te bellen.

### **Italiano - IT-CH**

### Basta una telefonata

I centri di assistenza clienti della Philips sono dislocati in tutto il mundo. E possibile chiamare uno dei numeri verdi dal lunedi a venerdi, dalla 8:00 alle 20:00, orario centrale europeo (CET).

### **Español - ES**

Con solo una llamada

Existen oficinas de atención al cliente de Philips en todo el mondo. Puedes ponerte en contacto con Philips de lunes a viernes, de 08.00 a 20.00 horas y los sábados y domingos de 10.00 a 18.00.

## **Português - PT**

#### Basta um único telefonerna

A Philips tem balcoes de assistencia aos cleintes em todo o mondo. Pode contactar com a Philips de segunda a sexta-feira, entre as 08.00 e as 20.00 hrs hora da Europa Central (CET) e aos sábados e domingos, entre as 10.00 e as 18.00 hrs CET.

## **Dansk - DK**

Philips' kundeservice er fordelt over hele verden. Philips kan kontaktes Mandag – Fredag fra 08.00 – 20.00 centraleuropæsk tid (CET) samt lørdag og søndag fra 10.00 – 18.00 CET.

## **Norsk - NO**

Ikke lenger unna enn en rask telefon

Philips' kundestøttejenester finner du over hele verden. Du kan ta kontakt med Philips fra mandag til fredag kl.9-21 og på lørdag og søndag kl.11-19.

## **Svenska - SE**

Bara ett telefonsamtal borta Philips kundservice finns i hela världen. Du kan kontakta Philips måndag-fredag från 08.00 – 20.00 Central Eurpeisk Tid (CET) och på lördagar och söndagar från 10.00 till 18.00 CET.

## **Suomi - FI**

Philipsin asiakaspalvelupisteitä löytyy joka puolelta maaiimaa. Voit ottaa yhteyttä Philipsiin maanantalsta perjantaihin klo 8.00 – 20.00 Keski-Euroopan (CET) sekä lauantaisin ja sunnuntaisin klo 10.00 – 18.00 Keski-Euroopan (CET).

## **Greek - GR**

Το γραφείο βοηθείας της Philips (Philips Helpdesk) είναι διεθνές. Μπορείτε να επικοινωνήσετε από Δευτέρα έως και Παρασκευή από τις 08:00 - 20:00 ώρα κεντρικής Ευρώπης (C.E.T.) καθώς και το Σαββατοκύριακο από τις 10:00 - 18:00 C.E.T.

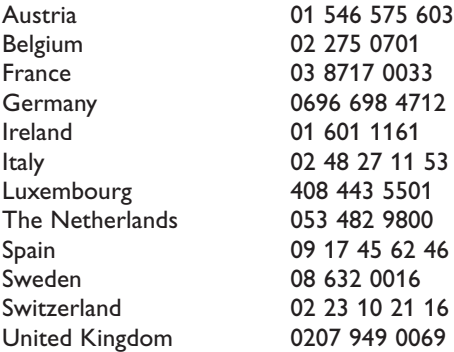

Website: http://www.philips.com/pcstuff

## **Instrucciones para el desembalaje y para la fijación en la pared**

Para las instrucciones de desembalaje siga los pasos de las ilustraciones, impresas en el embalaje (parte exterior e interior) Para las instrucciones sobre la fijación en la pared, siga los pasos de las ilustraciones  $\Omega$  a §, impresos en el folleto suministrado por separado.

## **Conecte su ordenador**

#### **Directamente al monitor**

Conecte un extremo del cable VGA con la tarjeta de vídeo del ordenador y el otro extremo con el conector **VGA 1** en la parte posterior del monitor. Fije los conectores fuertemente en la ficha mediante los tornillos.

**O** Si tiene un ordenador Multimedia, conecte los cables de salida de Audio de su ordenador Multimedia a lasa entradas de su amplificador externo.

*VGA 2: El conector de vídeo para VGA2 podrá ser programado para convertirse en entrada o salida con el Menú Configuración, véase p. 8. La función para convertirlo en entrada o salida se determinará por el modo usado. Si se usa el monitor en modo de vídeo, el conector VGA2 es la salida VGA. Si se usa el monitor en el modo de monitor, el conector es entrada o salida VGA.*

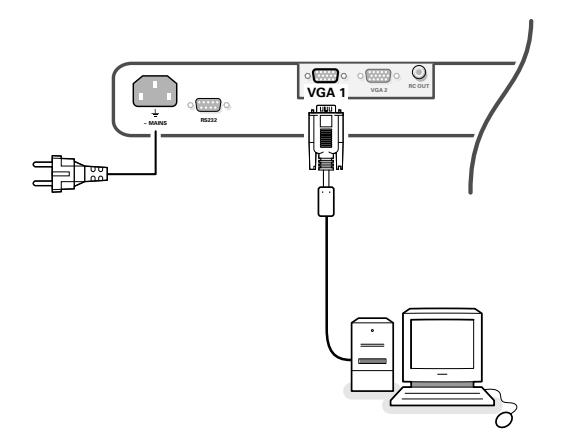

Averigüe que los soportes murales queden fijadas fuertemente de modo que satisfaga los estándares de seguridad. El peso del monitor (sin embalaje) asciende a unos 35 kg.

*Observación: la base es un accesorio opcional. Consulte a su vendedo.*

#### **A la caja del receptor**

Véase el manual de la caja de receptor.

Conecte un extremo del cable VGA con la tarjeta de vídeo del ordenador y el otro extremo con el conector **PC/MAC IN** en la parte posterior del receptor. Fije los conectores fuertemente en la ficha mediante los tornillos.

```
O En el caso de un ordenador Multimedia,
conecte los cables de audio con 
las salidas de audio de su ordenador
Multimedia y con el AUDIO IN L (izquierda)
y R (derecha) (2) del caja del receptor.
Para reproducir el sonido, conecte su
amplificador externo a la unidad receptora.
```
*Observación: Use sólo el cable VGA suministrado con el monitor.*

## **Conexión en serie**

La modalidad Active Loop Through permite una conexión en cadena con un segundo monitor VGA.

Conecte un extremo de otro cable VGA con el conector **VGA 2** en la parte posterior del monitor y el otro extremo con el conector **VGA 1** de un segundo monitor VGA.

*Observación: El jack RC OUT al lado del conector VGA 2 hace posible transmitir en cadena tipo margarita (daisy chain) las señales del control remoto a otros dispositivos. Esta salida no podrá ser usada para conectar en cadena tipo margarita un segundo monitor.*

## **Modalidades de visualización en la pantalla del ordenador**

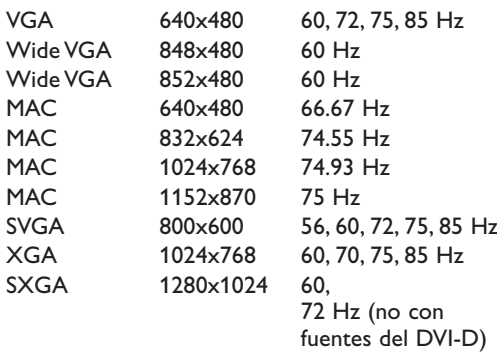

Cuando un ordenador VGA está conectado, la selección se hace automáticamente.

Se mostrará un mensaje cuando el monitor no soporta una de las modalidades VGA anteriormente mencionadas. Coloque su ordenador en una modalidad de presentación correcta.

## **Manejo**

- &**Introduzca la toma de corriente** en la parte posterior del monitor y en el enchufe de la pared. Por motivos de seguridad, rogamos sólo use el cable de alimentación de red de toma de tierra que se debe introducir en una enchufe con conexión a tierra.
- é**Mando a distancia**: Retire la tapa del compartimento de pilas. Coloque las dos pilas (Tipo LR6/AA-1.5V) que se entregan junto con el aparato.

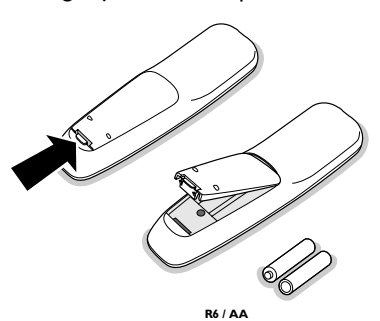

*Las pilas incluidas con el mando a distancia de su monitor no contienen los metales pesados de mercurio y cadmio. A pesar de ello, en mucho países se prohíbe desechar las pilas descargadas con la basura doméstica. Infórmese acerca de las regulaciones locales para el desecho de pilas descargadas.*

Averigüe que su caja del receptor y/o su PC está encendido y se encuentra en la modalidad de presentación correcta.

'**Encendido del monitor**: Pulse el botón de encendido  $(\cdot)$  en la parte derecha del monitor. Una lamparita verde y la pantalla se iluminan. **2**

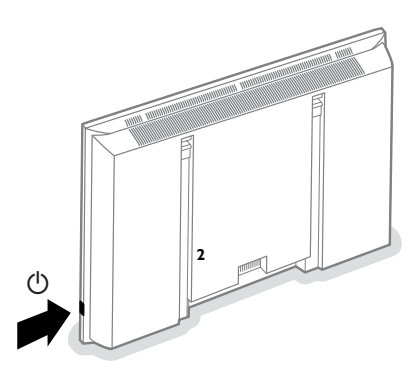

Cuando el monitor no reciba ninguna señal VGA y no esté conectado a ninguna caja de receptor, la pantalla se pondrá en espera y el indicador rojo se encenderá.

Cuando conecte su monitor por primera vez, y el monitor no esté conectado a una caja de receptor, aparecerá automáticamente el menú de idiomas en la pantalla. La explicación aparece en diferentes idiomas uno a la vez. Siga las instrucciones de la pantalla para seleccionar el idioma correcto o vea el menú Configuración, Idioma, p. 6.

## **Uso del mando a distancia**

#### **VGA**

pulse repetidamente para seleccionar el ordenador que está conectado al conector **VGA1** o **2** o al conector **DVI-D**.

#### **AV1,AV2,AV3**

pulse para seleccionar los dispositivos periféricos conectados al conector indicado en el monitor.

**BRIGHTNESS +/**  para ajustar el brillo de la imagen

**CONTRAST +/** para ajustar los contrastes de la imagen

**ZOOM ON/OFF** para activar/desactivar la función del zoom.Véase p. 5.

**ZOOM IN/OUT** para ajustar el factor zoom y cambiar la magnificación de la imagen cuando el zoom esté activado.Véase p. 5.

 $\bigcirc$  para colocar en la modalidad de espera o para encender

POWER

 $\omega$ 

BRIGHTNESS CONTRAST ZOOM ON/OFF ZOOM IN ZOOM OUT

MENU / (UK

**RUTE** 

0

(2) (3) 6 6 3) (9)

 $\textcircled{\scriptsize{1}}$ 

V **CH/PR**

Ŧ

 $7 \mathbb{I}$ 

AV MUTE

VGA AV1 AV2 AV3

**MENU** encender o apagar el menú cursor para seleccionar una opción y para alternar el ajuste seleccionado

**OK** para activar la opción deseada

 $\Delta$  sin función (excepto que se combine una unidad receptora y un receptor de Home Cinema).

**EX** sin función (excepto que se combine una unidad receptora y un receptor de Home Cinema).

**CH/PR Selección de los canales** Para pasar a través de los canales.

> **AV MUTE** para congelar la imagen o para restaurarlo (se use el monitor en modo monitor). Cuando esté activado, empezará a parpadear una luz amarilla enfrente del monitor.

#### q **Tamaño de pantalla**

Véase menú Imagen 2, p. 5. Pulse la tecla <sup>[</sup>] para cambiar entre los diferentes formatos de imagen.

#### **Información en pantalla**

Cuando se use el monitor en modo monitor, se visualizará en la pantalla información sobre la fuente activa **(AV1,AV2,AV3,VGA1,VGA2** o **DVI-D**) y el formato de vídeo soportado, VGA o HD de la fuente seleccionada, junto con el formato de pantalla seleccionado y los iconos que darán información sobre AV mute.

## **Para usar los menús y el sistema del menú**

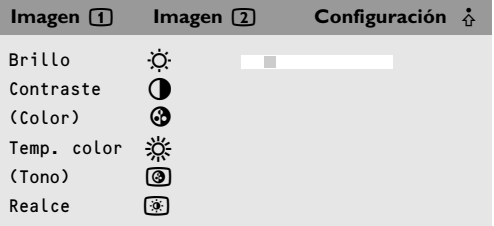

- &Pulse la tecla **MENU** en el mando a distancia para ver los diferentes encabezamientos del menú.
- éPulse el cursor hacia la izquierda/derecha para mover el cursor horizontalmente por los encabezamientos del menú.

## **Modo SD video**

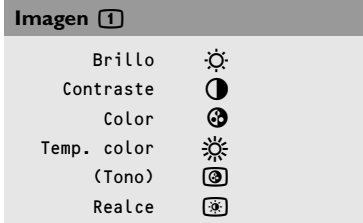

## **Modo VGA + modo HD video**

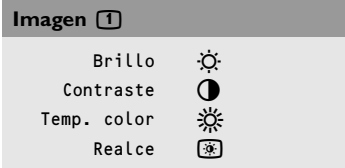

 $\bigodot$  Pulse el cursor hacia abajo para acceder al menú. En caso de un control deslizante, mueva el cursor hacia la izquierda / derecha para ajustar.

En caso de una lista con opciones, mueva el cursor hacia la derecha para entrar y use el cursor hacia arriba / abajo para seleccionar una opción. Pulse el cursor hacia la izquierda para salir de la lista de opciones.

### 'Vuelva a pulsar la tecla del **MENU** para salir del menú.

*Observación: A veces no todas las opciones del menú son visibles en la pantalla. Pulse el cursor hacia abajo hasta que se visualicen todas las opciones.*

*Sólo cuando se haya seleccionado el idioma US English (véase el menú Configuración, Idioma, p. 6) se visualizarán las opciones del menú con iconos adicionales.*

## **Manejo**

Pulse la tecla **MENU** en el mando a distancia para mostrar el menú principal.

## **Menú Imagen 1**

#### **Brillo**

Este control le permite ajustar el brillo de la imagen.

#### **Contraste**

Este control le permite ajustar los contrastes de la imagen.

#### **Color** *(sólo disponible cuando la fuente es AV1, AV2 o AV3 YCbCr)*

Este control le permite ajustar el nivel de saturación de los colores según sus preferencias personales.

#### **Temperatura color**

Este control le permite seleccionar la temperatura del color de la imagen. Mueva el cursor hacia arriba / abajo para

seleccionar una opción.

Pulse el cursor hacia la izquierda para volver al menú Imagen 1.

#### **Tono** *(sólo con señales NTSC y cuando la fuente es AV1 o AV2)*

Este control le permite compensar las variaciones de color en la transmisión NTSC codificada.

#### **Realce**

Este control le permite ajustar el perfilado de la imagen.

## **Modo SD video**

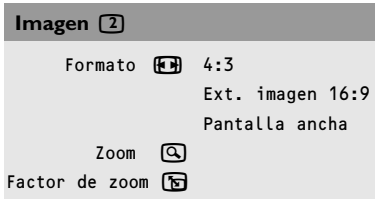

## **Modo VGA + modo HD video**

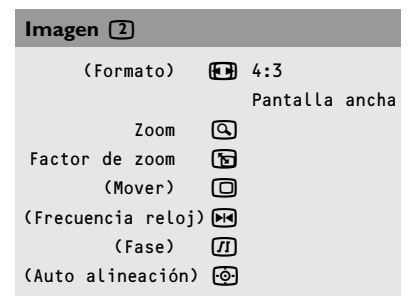

## **Modo 4:3 VGA Modo SD video**

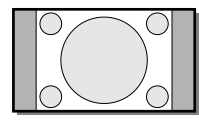

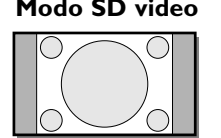

4:3

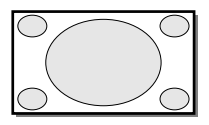

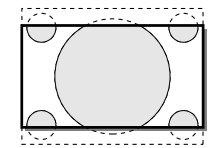

**Ext. imagen 16:9** 

4:3

Pantalla ancha

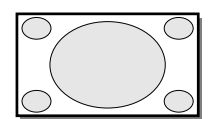

Pantalla ancha

## **Menú Imagen 2**

**Formato** *(sólo disponible en modo 4;3 VGA y en modo SD vídeo)*

Seleccione **Formato** para ver una lista de formatos de visualización **disponibles**.

Pulse el cursor hacia arriba/ bajo para seleccionar otro formato de visualización 4:3, Ext. imagen 16:9 o Pantalla Ancha.

*Observación: Ext. imagen 16:9 no está disponible en el modo VGA.*

### **Zoom**

Seleccione **Zoom Encender** para activar la función Zoom.

También puede activar la función zoom con la tecla **ZOOM ON/OFF** en el mando a distancia.

Si el zoom no está activado, pulse el cursor hacia la izquierda/derecha, hacia arriba/ bajo para seleccionar la parte de la pantalla que será aumentada.

### **Factor de zoom**

Seleccione el **Factor de Zoom** y pulse el cursor hacia la izquierda/derecha para ajustar el factor zoom y para cambiar la magnificación de la imagen. Si el zoom no está activado, Zoom Apagar, cambiar el factor de magnificación no influirá en la imagen visualizada.

**Mover** *(sólo disponible en modo VGA en VGA1 o VGA2 y en uno de los modos HD.Véase Conectar equipos periféricos, p. 7)*

Este control le permite, cuando sea necesario, mover la imagen horizontal o verticalmente.

&Use el cursor hacia la izquierda/derecha para ajustar.

éPulse la tecla **OK** cuando haya terminado.

**Frecuencia reloj** *(sólo disponible en modo VGA en VGA1 o VGA2. Véase Conectar equipos periféricos, p. 7.)* Este control le permite, cuando sea necesario, ajustar los valores de la frecuencia del reloj de modo que especialmente el texto pueda ser visualizado con una óptima nitidez general.

Use el cursor hacia la izquierda/derecha para ajustar.

**Fase** *(sólo disponible en modo VGA en VGA1 o VGA2. Véase Conectar equipos periféricos, p. 7.)*

Este control le permite, cuando sea necesario, ajustar la fase del píxel de la imagen para evitar interferencias de imagen. Use el cursor hacia la izquierda/derecha para ajustar.

**Auto alineación** *(sólo disponible en modo VGA en VGA1 o VGA2 y en uno de los modos HD.Véase Conectar equipos periféricos, p. 7.)*

Este control le permite ajustar automáticamente mover, la frecuencia reloj y fase en modo VGA y ajustar mover en modo HD. Pulse **OK** para activar.

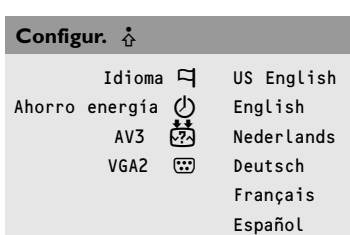

## **Menú Configuración**

### **Idioma**

&Use el cursor hacia abajo para seleccionar **IDIOMA**.

- éPulse el cursor hacia la derecha para entrar la lista de idiomas seleccionables.
- $\bigodot$  Use el cursor hacia arriba/abajo para desplazarse por la lista y para ver otros idiomas que ahora no están visualizados en la pantalla.

*Nota: Se mostrarán las opciones del menú mediante iconos adicionales, sólo cuando haya elegido el idioma US English.*

#### **Ahorro de energías**

Output connectors.

Este control le permite anular la opción automática de ahorro de energía. Si **Ahorro energía** está desactivado, el aparato siempre seguirá estando activado hasta que el monitor esté forzado a la posición en espera.

Use el cursor hacia arriba/abajo para seleccionar **Ahorro energía**.

**2** Pulse el cursor hacia la izquierda/derecha para seleccionar **Encender** o **Apagar**.

## **AV3**

Este control le permite ajustar la entrada **AV3** a HD-RGB,YCbCr o HD-YPbPr. Cuando haya seleccionado **Auto**, el monitor hace automáticamente la selección entre YCbCr, HD-YPbPr o HD-RGB. Véase también p. 9, Equipo con Component Vídeo

&Use el cursor hacia abajo para seleccionar **AV3**.

- **Pulse el cursor hacia la derecha para entrar en la lista de** opciones.
- **B** Pulse el cursor hacia arriba/abajo para seleccionar una de las opciones.

### **VGA2**

Este control le permite seleccionar ajustar el conector **VGA2** como entrada, salida o incluso entrada HD.

&Use el cursor hacia abajo para seleccionar **VGA2**.

**Pulse el cursor hacia la derecha para entrar en la lista de** opciones: **VGA IN,VGA OUT** o **HD IN**.

**B** Pulse el cursor hacia arriba/abajo para seleccionar una de las opciones.

*Observación: AV3 y VGA2 no estarán disponibles en el modo VGA loop through, es decir, cuando una caja del receptor esté conectada al monitor y se haya seleccionada una fuente VGA.*

## **Conexión de equipos periféricos**

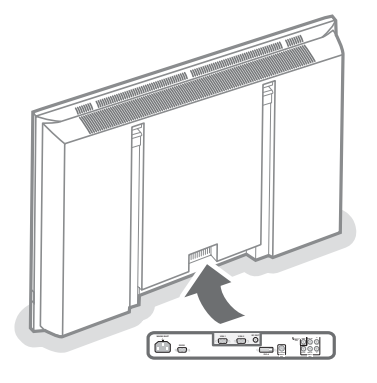

Podrá conectar 3 posibles fuentes VGA **(VGA1,VGA2** o **DVI-D**) y 3 posibles fuentes de vídeo **(VIDEO 1 (AV1),VIDEO 2 (AV2)** y **VIDEO 3 (AV3)**) al monitor. Los siguientes diagramas de conexión le enseñan como conectar el sistema.

*Observación: en caso de que el monitor opere en combinación con una caja del receptor, las entradas AV del monitor serán desactivadas y el conector VGA2 se convertirá en una salida.*

#### **Equipo con conectores de salida Y/C-SVHS**

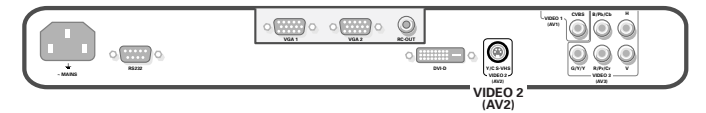

Conecte el cable de vídeo al conector **Y/C-S-VHS VIDEO 2 (AV2)**.

#### **Equipo con conectores de salida CVBS**

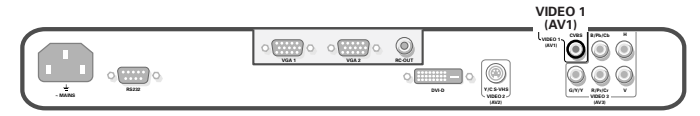

Conecte el cable de vídeo al conector **CVBS VIDEO 1 (AV1)**.

### **Equipo con Component Vídeo Output connectors**

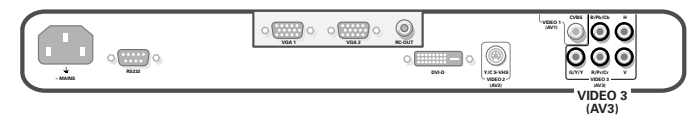

*Observación:VIDEO 3 (AV3) puede manejar las siguientes señales de vídeo: YCbCr, HD-YPbPr y HD-RGB. La discriminación entre los diferentes formatos de entrada y el procesamiento correcto de vídeo se efectúa de forma automática. Es, no obstante, posible anular la detección automática.Véase el menú Configuración, p. 6.*

- &Conecte los cables de vídeo de su equipo con la salida YPbPr con sinc compuesto on Y, o de su equipo con la salida YCbCr con sinc compuesto on Y a los enchufes **VIDEO 3 (AV3) IN** de entrada YPbPr, resp.YCbCr del monitor.
- **a** Conecte los cables de vídeo de su equipo con la salida RGB con sinc separado horizontal y vertical a los enchufes de entrada RGB y a los enchufes H y V **VIDEO 3 (AV3)** del monitor.

*Observación: Cuando entren señales de Alta Definición al monitor a través de la entrada YPbPr/RGB, el monitor cambiará al modo HD Vídeo. Los siguientes modos de vídeo HD y ED son soportados por el monitor en la entrada YPbPr, RGB y VGA2 HD:*

## 1920x1080/60I 720x480/60P 1280x720/60P 720x576/50P

*Los siguientes modos de SD vídeo son soportados por el monitor en la entrada YCbCr:*

720x480/60I 720x576/50I

#### **Equipo de alta definición con el conector VGA**

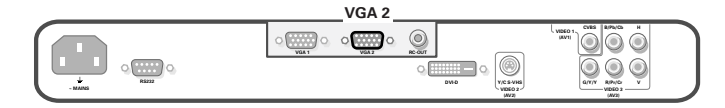

Conecte la salida VGA de su equipo al conector **VGA2**.

## **Salida digital DVI de su PC (DVI-D)**

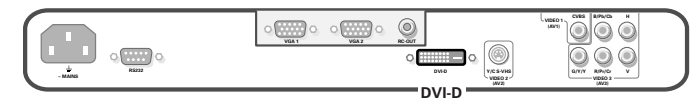

Conecte la salida digital DVI de su PC al conector **DVI-D**.

## **Conector RC out**

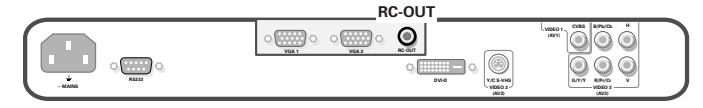

Este conector le permite enviar señales del control remoto en cadena tipo margarita a otros equipos (pe. receptor AV) que tengan un RC in eléctrico.

*Observación: no es posible conectar un segundo monitor en cadena tipo margarita.*

#### **Serial I/O puerto RS232**

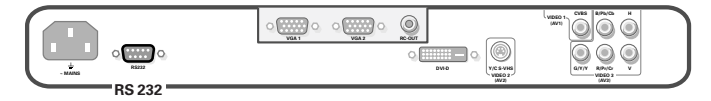

El conector RS232 se debe usar únicamente con el monitor. Este conector le permite controlar el monitor a través de su PC (como un sustituto del control remoto).

*Observación: este conector también se puede usar como herramienta de servicio de su suministrador.*

## **Consejos**

#### **La temperatura ambiental**

No coloque el monitor encima de una calefacción central o encima de otras fuentes de calor.

## **Mantenimiento de la pantalla**

Limpie la pantalla de vidrio, plana, anti reflejos con un paño suave y ligeramente húmedo. No utilice disolventes abrasivos porque pueden dañar la superficie de vidrio de la pantalla.

#### **Características de Plasma Display**

**Cuidado**: Una fuente de vídeo (como un juego de vídeo, DVD, o un canal de información) que muestre constantemente un dibujo inamovible en la pantalla del monitor puede causar daños a la pantalla. Cuando su Flat-monitor (pantalla plana) se use continuamente con tal fuente, el diseño de la parte inamovible del juego (DVD, etc.) podría dejar permanen-temente una imagen en la pantalla.

Cuando no es usado, desconecte la fuente de vídeo.Alterne regularmente el uso de dichas fuentes de vídeo con el vídeo de forma normal.

Cuando pase a otra imagen después de haber proyectado durante un largo tiempo (muchas horas) una misma imagen inmóvil, pude ocurrir que algunas partes de la imagen anterior se queden en la pantalla debido a una especie de efecto de la memoria. Esta imagen fantasma desaparecerá al cabo de unos momentos. Para evitar está' efecto, deberá cambiar regularmente los programas e en el caso del PC puede hacer uso de un protector de pantalla en su ordenador.

Pare evitar este efecto y para alargar la vida de la pantalla, Philips ha incorporado un pequeño cambiador automático de la imagen que actúa cad 5 minutos. Muy raras veces y después de un largo período de desuso (apróx. 1 año), la pantalla puede mostrar extrañas deficiencias en el color. Esto resulta bastante normal en los plasma displays y estos efectos desaparecerán cuando la instalación

vuelva a funcionar durante algún tiempo. Un plasma display está

formada por una gran cantidad de pixeles de color. Cabe dentro de los estándares industriales que muy pocos pixeles (< 0,001%) sean deficientes, incluso en el caso de una nueva instalación.

No existe, sin embargo, ninguna razón para dudar de la calidad de la instalación.

La tecnología del plasma display funciona con gases nobles que están bajo la influencia de la presión aérea. Hasta una altura de 2000 m por encima del nivel del mar (presión atmosférica igual o superior a 800 hPa), el display funciona bien. Si el aparato funciona a una altitud superior (o menor presión atmosférica) la imagen se puede desestabilizar y la calidad deteriorarse. La pantalla de Plasma puede, incluso, producir un ligero zumbido. Cuando se vuelva a llevar el aparato por debajo de los 2000 m (presión atmosférica igual o superior a 800 hPa) vuelve a funcionar perfectamente. El transporte no tiene ningún efecto sobre el funcionamiento de la instalación.

#### **El control del equipo periférico**

Las señales infrarrojas de la pantalla pueden influir en la sensibilidad de recepción de otros equipos periféricos. La solución: cambie las baterías del mando a distancia o cambie la posición del otro equipo. Por ejemplo, aleje un teléfono inalámbrico en un radio de 1,5 m.

#### **Imagen VGA no estable o no sincronizada**

Asegúrese que se ha seleccionado el modo VGA correcto en el ordenador.

Véase p. 2, Modalidades de visualización en la pantalla del ordenador.

#### **Si no hay imagen**

¿Ha colocado debidamente los cables que le hemos suministrado con el equipo? (Compruebe que el cable de la antena está conectado con el monitor, el cable VGA,....) ¿Su PC está encendido? Si ve una pantalla negra y que el piloto en la parte frontal del monitor se enciende verde, significa que no se soporta la modalidad de presentación. Coloque su fuente VGA en una modalidad correcta.

#### **Mando a distancia**

Si su monitor no responde a las instrucciones de su mando a distancia, es posible que las pilas estén agotadas.

#### **¿No hay solución?**

Apague una vez su monitor y su receptor y vuelva a encenderlo. **Jamás trate de reparar Ud. mismo un monitor defectuoso.** Contacte con su distribuidor o bien llame a un técnico autorizado. **Transporte**

## Guarde el embalaje original para

transportar el monitor si esto fuera necesario.

#### **Instrucciones sobre el fin del ciclo de vida**

Este monitor incorpora materiales aptos para ser reciclados y reutilizados.Al final del ciclo de vida compañías especializadas podrán desmontar el monitor desechado para recuperar los materiales reutilizables y reducir al mínimo la cantidad de materiales a desechar. Infórmese acerca de las regulaciones locales para deshacerse de su viejo monitor.

#### **¿Qué hacer con las pilas gastadas ?**

Las pilas incluidas con el mando a distancia de su monitor no contienen metales pesados de mercurio y cadmio.A pesar de ello, en mucho países se prohíbe desechar las pilas descargadas con la basura doméstica. Infórmese acerca de las regulaciones locales para el desecho de pilas descargadas.

#### **Varios puntos**

- . Temperatura ambiental:  $+5$ ~  $+$  40 $^{\circ}$ C
- . Altura máxima de funcionamiento: 2000 m/6562 ft (mín. presión 800h Pa)
- . Red eléctrica:AC 95-64 V/50/60Hz
- . Consumo de potencia: ± 290 W
- . Consumo en modalidad de espera: <2 W
- Peso (excluye el embalaje) Monitor: 35 kg
- . Dimensiones (wxhxd): Monitor: 107 x 66 x 9 cm
- . Incluye soportes para la fijación en la pared